# **Typesetting multilingual text with lualatex and xelatex**

#### **Nelson H. F. Beebe**

**Department of Mathematics University of Utah Salt Lake City, UT 84112, USA**

**08 January 2020**

#### **Abstract**

Producing multilingual verbatim displays in lualatex and xelatex from Unicode UTF-8 input should be straightforward, because both of those extensions of TFX and LTFX are native Unicode engines. Nevertheless, there remains a technological limitation of inadequate support for most non-Latin scripts in typewriter fonts. Multilingual prose is easier, but may still be limited by incomplete character coverage in Unicode fonts.

Section [16](#page-23-0) of this document discusses typesetting of bidirectional texts in two languages.

This document is typeset by lualatex with a main font *Noto Serif*, and a typewriter font *Source Code Pro*. However, some sections illustrate completely different font choices.

### **Contents**

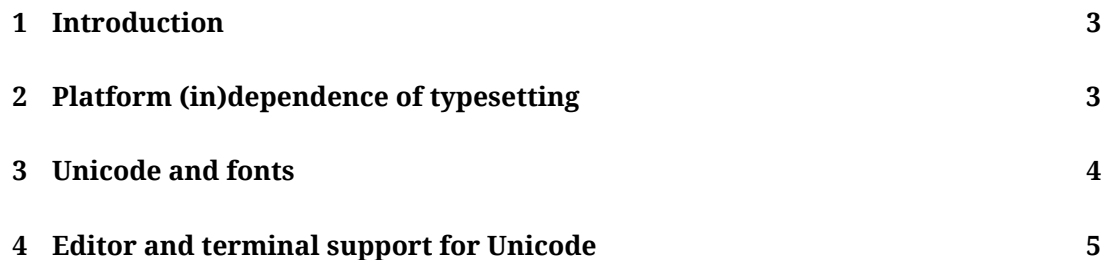

#### *Contents* 2

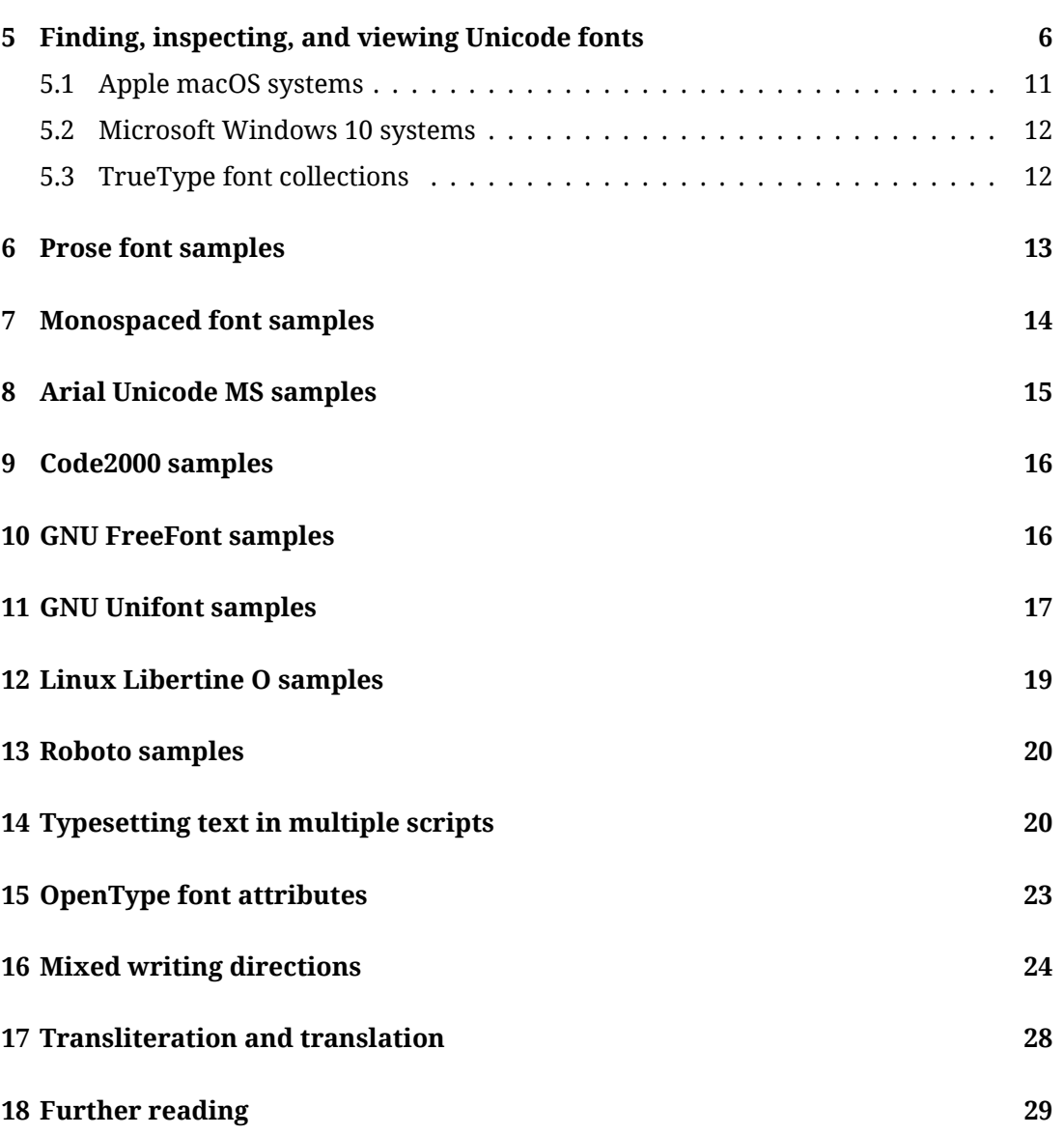

### **Acknowledgments**

This document has benefited from helpful exchanges with several friends in the TFX User Group and elsewhere. In alphabetical order by family name, they are: Barbara Beeton (USA), Karl Berry (USA), Efthymios (Tim) Folias (USA), Paul Hardy (USA), Richard Koch (USA), Frank Mittelback (Germany), Ross Moore (Australia), and Arnold (Aharon) Robbins (Israel). The author bears full responsibility for any mistakes in this document.

#### *1 Introduction* 3

### <span id="page-2-0"></span>**1 Introduction**

T<sub>E</sub>X's final revision<sup>[1](#page-2-2)</sup> in 1989 moved its character model from 7 bits to 8 bits, and its fonts remained with a limit of 256 characters. While that is enough for a single European language, it is inadequate for handling multilingual text without excessive font switching.

The LuaT $\rm E^{X^2}$  $\rm E^{X^2}$  $\rm E^{X^2}$  and  $\rm X_T\rm E^{X^3}$  $\rm X_T\rm E^{X^3}$  $\rm X_T\rm E^{X^3}$  programs are significant extensions of T $\rm E^{X}$  that completely replace its character and font mechanisms, basing them on the Unicode character set. When preloaded with the  $\mathbb{F}$ <sub>F</sub>X macro package, the executables for those extensions are called lualatex and xelatex.

In standard T<sub>F</sub>X, input characters are expected to match one-to-one with glyphs in a font. When such a match is impossible, they must be handled by remapping a command name, such as \euro, to a glyph (here,  $\epsilon$ ) in a specified font, or by using T<sub>F</sub>X's category codes (*catcodes*) that allow selected characters to be designated *active*, which effectively means that they run T<sub>E</sub>X commands, rather than standing for themselves.

T<sub>EX</sub> fonts are accompanied by T<sub>EX</sub> font metric files ( $\star$ ,  $\star$  fm) that contain additional information about the glyphs, including their dimensions, normal intercharacter spacing, special spacing between selected pairs of characters (called *kerning*), and ligatures, which are glyphs used to represent certain sequences of characters, such as *fi*, *ffi*, *fl*, and *ffl*, as well as the two- and three-hyphen input representation of en-dash (–) and em-dash (—). If the ligatures are broken, TEX produces instead *fi*, *ffi*, *fl*, *ffl*, -- and ---.

With traditional T<sub>F</sub>X typesetting, ligature breaking is normally done with input bracing: {shelf}ful, shel{f}ful, or shelf{}ful. *The T<sub>E</sub>Xbook* suggests that an italic correction may look better in some fonts:  $\text{shell}$   $\uparrow$   $\downarrow$  ful.

With Unicode fonts, however, T<sub>F</sub>X does not see individual characters in words, so the breaking must be done by boxing, or adding zero-width kerns:  $\mbox{\,shelf}ful$ , shelf\null ful, or shelf{\kern 0pt}ful. Here, \null is a standard TpX macro that is defined as an empty box:  $\hbox{\textsf{b}}$ .

### <span id="page-2-1"></span>**2 Platform (in)dependence of typesetting**

TEX's typesetting was carefully designed to be system independent: all internal calculations that relate to line breaking and page breaking are done in exact integer arithmetic. Further, because T<sub>EX</sub>'s font and font metric files are identical across all operating systems and CPUs, its typesetting is *platform independent*, so documents are *archival*: they look the same no matter where or when they were produced. Of course, macro definitions sometimes evolve, so typesetting files with higher-level markup, such as  $ETr[X]$  and ConT<sub>E</sub>Xt, might then produce visible differences over time.

<span id="page-2-2"></span><sup>1</sup>See <https://tug.org/TUGboat/tb10-3/tb25knut.pdf> and [https://tug.org/TUGboat/](https://tug.org/TUGboat/tb11-4/tb30knut.pdf) [tb11-4/tb30knut.pdf](https://tug.org/TUGboat/tb11-4/tb30knut.pdf).

<span id="page-2-3"></span> $2$ See <https://tug.org/TUGboat/tb28-3/tb90hoekwater-luatex.pdf>.

<span id="page-2-4"></span><sup>3</sup>See <https://tug.org/TUGboat/tb26-2/kew.pdf>.

#### *3 Unicode and fonts* 4

With Unicode, however, typesetting is no longer under complete control by  $T<sub>F</sub>X$ . Instead, LuaT<sub>E</sub>X and X<sub>I</sub>T<sub>E</sub>X assemble a word to be typeset, then hand it off to a *platform-dependent* Unicode library layer that uses information in a Unicode font, which includes dimension, kerning, and ligature information, but in addition may include glyph variants, as well as the ability to stretch or shrink letters to fit a particular horizontal size, as is commonly done in Arabic. Unicode fonts may also support alternate writing directions, such as right-to-left for Arabic and Hebrew, boustrophedon (back-and-forth) for Ancient Greek, vertical right-to-left for classical Chinese, Japanese and Korean, and vertical left-to-right for Mongolian, as well as color (notably, for *emojis*, like smiley and frowny faces).

There are currently four main Unicode libraries, from Microsoft in the Windows operating system, from Apple in macOS, IBM's libicu (International Components for Unicode) in various Unix family systems, and HarfBuzz that is available on all of those. When TEX Live 2020 is officially released, there should be luahbtex and luahblatex executables for T<sub>F</sub>X and L<sub>ET</sub>X typesetting with the HarfBuzz library.<sup>[4](#page-3-1)</sup>

With each of the Unicode libraries, slightly different results might be expected for word typesetting, and thus, line breaking and page breaking almost certainly differ with each. In addition, they are evolving software products over which T<sub>F</sub>X has no control, so even on a single platform, software upgrades of those libraries, or of Unicode font files, potentially change how a particular document is typeset. That means that reproducing the typeset appearance of documents may be impossible, except within relatively short time frames when software and font updates are avoided.

When document production stability is needed, as it is for many large organizations and publishers, the best solution is likely to carry out the typesetting with a *virtual machine* whose software and fonts are frozen, and for security, made a standalone network-free system, or else isolated in a private network that is invisible to the outside world. The lightweight machines called *containers* in Linux, *jails* in FreeBSD, and *zones* in the Solaris family do not provide adequate isolation, because they share software components with the underlying operating system.

# <span id="page-3-0"></span>**3 Unicode and fonts**

The Unicode character set requires at most 21 bits for each character number, which would permit up to  $2^{21} = 2\,097\,152$  characters. However, restrictions needed for compressed encodings reduce that limit to 1 111 998. That is more than enough to support all of the world's known writing systems: the Unicode 12.1 Standard of May 2019 defines 'only' 137 994 characters.

The Unicode encoding includes three *Private Use Areas*, character ranges U+E000–U+F8FF (6 400), U+F0000–U+FFFFD (65 534), and U+100000–U+10FFFD (65 534), giving a total of 137 468 slots that will never be assigned glyphs, or character properties. Characters in those areas only have meaning when producer and consumer parties agree on them.

<span id="page-3-1"></span><sup>4</sup>See <https://tug.org/TUGboat/tb40-1/tb124hosny-harfbuzz.pdf>.

There are more than 20,000 commercially available fonts, yet only a few of them have been extended to support Unicode, and they rarely cover the large character repertoires needed for Chinese, Japanese, Korean, and the many alphabetic scripts of Africa, the Indian subcontinent, some indigenous languages in North America, and Utah's own Deseret alphabet. The offerings in free fonts are much more limited.

Among free serif and sans serif fonts in early 2020, it appears that one of the largest glyph collections may be in the Google *Noto* family, and for typewriter fonts, in Adobe *Source Code Pro*. Other large families include James Kass' *Code2000*, *Code2001*, and *Code2002* fonts, and the GNU *FreeFont* collection.[5](#page-4-1) The Kass fonts were originally distributed as shareware, with a modest fee requested for use. Some Web documents report that they are now covered by a free license, but I have not yet been able to clarify their current license status.

There is an even larger glyph collection in GNU *Unifont*, [6](#page-4-2) developed by Roman Czyborra, Paul Hardy, and others, but it was created by converting  $16 \times 16$  bitmap fonts from many free sources into a Unicode font that is suitable for a fallback for screen display of otherwise-missing glyphs, but not for high-quality typesetting. We illustrate *Unifont* in Section [11.](#page-16-0)

With the Unicode typesetting engines derived from T<sub>F</sub>X, families of fonts are chosen by using their designer names, or their file names, and they generally automatically include stylistic variants, such as **bold**, *italic*, sans serif, *slanted*, monospaced or typewriter, and so on. Thus, the preamble of this document selected the fonts with just three simple commands:

```
\setmainfont {Noto Serif}
\setmonofont {Source Code Pro} [Scale = MatchLowercase]
\setsansfont {Noto Sans} [Scale = MatchLowercase]
```
<span id="page-4-0"></span>The scaling of the second two improves their appearance when used near the prose font.

# **4 Editor and terminal support for Unicode**

To make it possible to work with the large glyph repertoire of Unicode, you need a suitable text editor, and a terminal program that can display and input Unicode characters. For this document, I used the standard xterm program, then typed Ctl-Right-Mouse to get a popup window from which I selected *TrueType Fonts*, *Unicode Encoding*, and *Unicode Fonts*. For editing the document, I used emacs.

I found the multilingual text samples on the Web, and simply cut-and-pasted them from a Web browser into the document file. While emacs shows the Asian characters in the samples, xterm does not. Switching to gnome-terminal, mate-terminal, uxterm, or xfce4-terminal allows screen display of the Asian characters.

<span id="page-4-1"></span><sup>5</sup>See <https://www.gnu.org/software/freefont>.

<span id="page-4-2"></span><sup>6</sup>See <https://savannah.gnu.org/projects/unifont/>.

emacs has powerful input methods that allow entry of text in many different scripts, but I did not need to use them for this document.

# <span id="page-5-0"></span>**5 Finding, inspecting, and viewing Unicode fonts**

The primary formats for Unicode fonts are TrueType  $(*.ttc$  and  $*.ttf)$  files and OpenType  $(*.otf)$  files. The .ttc extension is used for TrueType Collections, which are files that can contain multiple TrueType fonts.

Fonts can be found by the T<sub>E</sub>X engines extended for Unicode using the normal environment variables for file search paths:

```
% kpsewhich --help-formats
...
opentype fonts: .otf .OTF [variables: OPENTYPEFONTS
  TEXFONTS] [original path (from texmf.cnf) =
  $TEXMFDOTDIR:$TEXMF/fonts/{opentype,truetype}\
  //:$OSFONTDIR//]
...
truetype fonts: .ttf .ttc .TTF .TTC .dfont [variables:
  TTFONTS TEXFONTS] [original path (from texmf.cnf) =
  $TEXMFDOTDIR:$TEXMF/fonts/{truetype,opentype}\
  //:$OSFONTDIR//]
...
```
For typesetting this document, I set just one variable:

```
# For csh / fish / tcsh:
% setenv TEXFONTS .:/usr/share/fonts//:
# For ash / bash / dash / ksh / mksh / pdksh / sh / zsh:
$ TEXFONTS=.:/usr/share/fonts//:
$ export TEXFONTS
```
The doubled slash ending a pathname means to search its subdirectories, and the final colon in the value means that the system default value is implicitly appended. That way, both system fonts, and fonts in the T<sub>F</sub>X Live tree, can be found.

Fonts can also be found by the underlying Unicode library layers, not controllable through user-definable environment variables, but rather by system configuration files whose absolute pathnames are compiled into the libraries.

Based on experiments in a large test farm with hundreds of different operating systems, it appears that modern Unix-family systems use the fontconfig package that supplies a configuration file, fonts.conf, found in various locations, such as </etc/fonts>

(Linux, OpenBSD, and Solaris family), </usr/local/etc/fonts> (FreeBSD family), and </usr/pkg/etc/fontconfig> (NetBSD). That file contains information about directory trees where fonts are stored, which you can display like this:

**% grep "<dir>" /etc/fonts/fonts.conf** <dir>/usr/share/fonts</dir> <dir>/usr/share/X11/fonts/Type1</dir> <dir>/usr/share/X11/fonts/TTF</dir> <dir>/usr/local/share/fonts</dir> <dir>~/.fonts</dir>

The fontconfig package also supplies several executables:

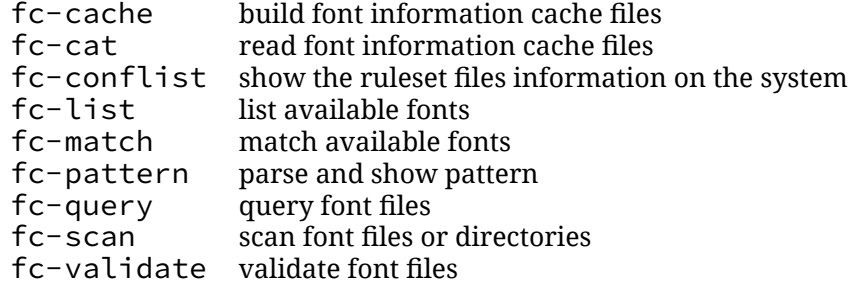

Unfortunately, their manual-page descriptions are unreasonably brief, so you are likely to need online Web pages $^7$  $^7$  for more documentation.

For fonts that are *native* to the platform, nothing special needs to be done. Users of word processors, Web browsers, and editors just expect to be able to select font names from menus that are constructed on-the-fly by enumerating all of the fonts found in system catalogs. To make system fonts available for use in  $TrX$  engines, environment variables are still needed, as we did with TEXFONTS.

To add more font directories to your system, there are two choices: either add them to the standard font directory, such as </usr/share/fonts>, or add their directory names to a file <local.conf> in the same directory as <fonts.conf>. Later system updates might change the latter file, but would preserve your local additions. Then run the <fc-cache> program to update the cache that makes font access faster. Those actions all require root (administrator) access.

At my site, we added a directory </usr/share/fonts/local> that is a symbolic link to an NFS-mounted directory on our main fileserver, allowing our hundreds of systems to access the locally added fonts without needing private copies of them. That choice also means that major system upgrades that might entirely replace the </usr/share/fonts> directory do not destroy our local font archive. We just need to restore the symbolic links for the local subdirectory.

<span id="page-6-0"></span> $7$ See <https://www.freedesktop.org/wiki/Software/fontconfig/>.

Two important tools, ttfdump and otfinfo, can be used to extract information from TrueType and OpenType fonts, and their output can be voluminous. Here is how I counted the number of characters and glyphs in some fonts used in this document:

```
% ttfdump /usr/share/fonts/local/unifont/ \
         unifont-12.1.04/unifont-12.1.04.ttf | \
         grep -c 'Char '
57087
% ttfdump /usr/share/fonts/google-noto/ \
         NotoSerif-Regular.ttf | grep -c 'Char '
2189
% ttfdump /usr/share/fonts/google-noto/ \
         NotoSerif-Regular.ttf | grep -c '^Glyph '
2414
% cd /usr/share/fonts/adobe-source-code-pro
% foreach f ( *.otf )
    printf "%-31s\t" $f ; otfinfo -g $f | wc -l
 end
SourceCodePro-Black.otf 1585
SourceCodePro-BlackIt.otf 1288
SourceCodePro-Bold.otf 1585
SourceCodePro-BoldIt.otf 1288
SourceCodePro-ExtraLight.otf 1585
SourceCodePro-ExtraLightIt.otf 1288
SourceCodePro-It.otf 1288
SourceCodePro-Light.otf 1585
SourceCodePro-LightIt.otf 1288
SourceCodePro-Medium.otf 1585
SourceCodePro-MediumIt.otf 1288
SourceCodePro-Regular.otf 1585
SourceCodePro-Semibold.otf 1585
SourceCodePro-SemiboldIt.otf 1288
```
With a similar loop over all of the OpenType fonts in the </usr/share/fonts> tree, I made a list of fonts sorted by increasing glyph counts:

```
$ for f in `find /usr/share/font* -name '*.otf' `
 do
     printf "%-63s\t" $f ; otfinfo -g $f | wc -l
  done | sort -k2,2n -k1,1
/usr/share/fonts/mathjax/MathJax_Vector-Bold.otf 2
/usr/share/fonts/mathjax/MathJax_Vector-Regular.otf 2
/usr/share/fonts/mathjax/STIXMathJax_Shapes-BoldItalic.otf 7
```
*5 Finding, inspecting, and viewing Unicode fonts* 9

...

```
/usr/share/fonts/source-sans-pro/SourceSansPro-Semibold.otf 1942
/usr/share/fonts/stix/STIX-Regular.otf
/usr/share/fonts/stix/STIXMath-Regular.otf 4226
```
That list *excludes* fonts with Chinese, Japanese, and Korean characters, because with the -g option, the otfinfo tool complained CID-keyed fonts not supported.

You can ask for general font information with

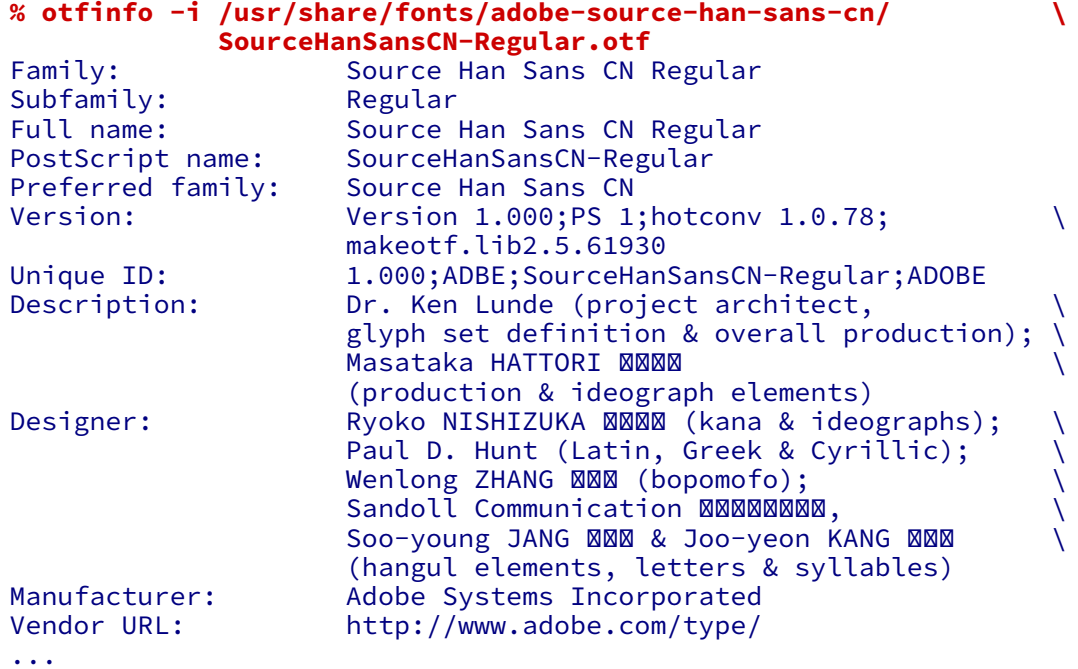

and get an idea of the script coverage with

```
% otfinfo -s /usr/share/fonts/adobe-source-han-sans-cn/ \
             SourceHanSansCN-Regular.otf
DFLT Default
cyrl Cyrillic
grek Greek
hani CJK Ideographic
hani.ZHS CJK Ideographic/Chinese Simplified<br>kana     Hiragana/Katakana
          Hiragana/Katakana<br>Latin
latn
```
The <ttx> program from the fonttools package can display information from TrueType and OpenType files, as well as export the entire font to XML where you can view, and even change, its details, and import the XML back into a new font file.

To find what system fonts are available, run the  $fc-list$  command, saving the output in a file, or piping it into a pager or a search filter:

```
% fc-list | grep -i devanagari
/usr/share/fonts/google-noto/NotoSansDevanagari-Bold.ttf: \
    Noto Sans Devanagari:style=Bold
/usr/share/fonts/google-noto/NotoSansDevanagari-Bold.ttf: \
    Noto Sans Devanagari:style=Bold
/usr/share/fonts/google-noto/NotoSansDevanagariUI-Regular.ttf: \
   Noto Sans Devanagari UI:style=Regular
...
```
You can ask your T<sub>F</sub>X implementation where it looks for OpenType and TrueType fonts like this:

```
% kpsewhich --show-path=.otf
long search path output
% kpsewhich --show-path=.ttc
long search path output
% kpsewhich --show-path=.ttf
long search path output
```
You can count how many OpenType font files are available in a T<sub>F</sub>X Live tree like this:

```
% fgrep -c .otf $prefix/texlive/2020/ls-R
1452
```
That example assumes that  $\frac{1}{2}$  prefix expands to the root of the directory tree that holds locally installed software.

If you do not know where that tree is found on your system, just ask where the tex executable is found, like this:

```
% \which -a tex
/usr/uumath/texlive/2020/bin/x86_64-linux/tex
/usr/uumath/bin/tex
/usr/bin/tex
/bin/tex
% file /bin /usr/bin
/bin: symbolic link to usr/bin
/usr/bin: directory
```
The initial backslash on the command tells the Unix shell to ignore any built-in which command, and instead look for a shell function, or an executable program. The  $-a$ 

option means that which should report *all* instances of the program in the PATH list. The output shown from my site finds four tex programs, but the last two are identical because of the symbolic link for <code>bin. Thus, I</code> find that <code>prefix</code> is <code></usr/uumath>. $^8$  $^8$ </code>

To find the location of a particular font file, you need two commands:

```
% grep -i 'freemono.*otf' $prefix/texlive/2020/ls-R
FreeMonoBoldOblique.otf
FreeMonoOblique.otf
FreeMonoBold.otf
FreeMono.otf
% kpsewhich FreeMono.otf
```

```
/usr/local/texlive/2020/texmf-dist/fonts/opentype/ \
public/gnu-freefont/FreeMono.otf
```
If the <gnome-font-viewer> program is installed on your system, you can run it to display a compact summary of available fonts. Use the mouse to select a particular font to get a new panel that shows sample text in various sizes.

Finally, you can view, and even edit (subject, of course, to file permissions and copyrights), the contents of font files like this:

**% fontforge unifont-12.1.04.ttf** creates separate windows with a graphical user interface

#### <span id="page-10-0"></span>**5.1 Apple macOS systems**

On Apple macOS, the Font Book program provides a view of fonts that are installed in </System/Library/Fonts> and </Library/Fonts>. The first contains the base system fonts, and the second contains fonts added later.

Font Book also supports installing fonts: for an unprivileged user, that just copies files from a specified directory into the user directory [\\$HOME/Library/Fonts]($HOME/Library/Fonts), where they are then normally available only for that user. If both . ttf and . otf files for a single font are installed in a font directory, you get a warning, with an offer to resolve duplicates. The TrueType format is the default, even though the newer OpenType format offers more features.

In a Font Book window, there are four icons in the top left toolbar: (i) letters and digits in the current font selection, (ii) a table of glyphs, (iii) sample text (*Lorem ipsum dolor …*), and (iv) information about the font. For the first three of those, a *Size* icon

<span id="page-10-1"></span><sup>&</sup>lt;sup>8</sup>Although the GNU default value of prefix is </usr/local>, we long ago abandoned that default, because we support multiple operating systems, and some of them, notably from the BSD family, usurp the [/usr/](/usr/local) [local](/usr/local) tree for vendor package installations.

in the upper right of the window allows choice of the glyph size. Menus in the screen **Font Book** toolbar provide additional options, and show keyboard shortcuts. The menu under **Font Book** has a *Preferences* item that allows you to change the default location for font installation.

macOS automatically maintains several caches of font information that speed access to font files. If cache corruption is suspected, after terminating all running user programs, an administrator command, atsutil databases -remove, can be used to delete the font caches, after which a system restart is required. The caches are rebuilt during startup. Other solutions to the problem can be found on the Web.<sup>[9](#page-11-2)</sup>

#### <span id="page-11-0"></span>**5.2 Microsoft Windows 10 systems**

On Microsoft Windows, system fonts are stored in the directory  $c:\W{indows\F{onts}}$ , and an automatically maintained cache file StaticCache.dat there speeds access to fonts. That is not the only location where fonts are found: numerous directories under <c:\Windows> also contain fonts installed by various software packages.

If you have sufficient filesystem space, consider installing the complete font offerings available for the operating system. From the *Settings* popup window, choose *Fonts*, and then *Download fonts for all languages*. At the time of writing this, there are then about 750 font files, requiring about 620MB of storage.

There appears to be no simple user-accessible tool to update the font cache file, and online documentation suggests that recovering from a corrupted cache is a perilous operation. If you think you might need to do so, search the vendor site for advice.<sup>[10](#page-11-3)</sup>

Microsoft maintains an extensive Web site about typography<sup>[11](#page-11-4)</sup> that may be helpful in understanding font technologies and locating fonts. In particular, that site has a link to a 2760-page manual with information about font licensing, lists of system fonts supplied with various versions of Windows, and samples of the vendor font products.

#### <span id="page-11-1"></span>**5.3 TrueType font collections**

Font files whose names end with .ttc are *collections* of fonts. Surprisingly, neither ttfdump nor ttx appears to offer a way to list their names. However, if you run fontforge on such a file, it puts up a box asking you to choose the font to view. For example, for the file PTSerif.ttc, the box contains

<span id="page-11-2"></span><sup>9</sup>See <https://bit.ly/2R1cfgu> or <https://tinyurl.com/yguy3a4d>, and [https://bit.ly/](https://bit.ly/2MZx3DN) [2MZx3DN](https://bit.ly/2MZx3DN) or <https://tinyurl.com/yhq7oslz>.

<span id="page-11-3"></span> $10$ See, for example, <https://bit.ly/39PPgx8> or <https://tinyurl.com/yjgofan2>. <sup>11</sup>See <https://docs.microsoft.com/en-us/typography/>.

<span id="page-11-4"></span>

There are multiple fonts in this file, pick one PT Serif PT Serif Italic PT Serif Bold Italic PT Serif Bold

The fonts are numbered from zero, so you could use the third one with commands like this:

```
% usually in preamble:
\defaultfontfeatures { Extension = .ttc }
...
% at point of font switch:
\setmainfont {PT Serif} [ FontIndex = 2 ]
```
Providing a default file extension is convenient if you need to change fonts often in a single document.

Alternatively, you can select all of them like this:

```
\setmainfont {PTSerif.ttc}
             \Gamma% Path = /home/jones/Library/Fonts/,
                 UprightFeatures = { FontIndex = 0 },
                 ItalicFeatures = { FontIndex = 1 },BoldItalicFeatures = \overline{\{} FontIndex = 2 },
                 BoldFeatures = { FontIndex = 3 }]
```
It is never a good idea to embed absolute, or system-dependent, pathnames into documents, but the commented Path setting shows how you could do so if the font file is not otherwise found.

The four font variants would then be automatically selected with the usual  $\mathbb{E} F[X \setminus r \text{rFamily}]$ , \itshape, \itshape\bfseries, and \bfseries declarations, or with the commands \textrm{ $\dots$ }, \textit{ $\dots$ }, \textit{\textbf{ $\dots$ }, and \textbf{ $\dots$ }.

### <span id="page-12-0"></span>**6 Prose font samples**

In order to access glyphs with Chinese, Japanese, and Korean characters displayed in this section, I had to change the main font on the GNU/Linux system where this document was typeset to a related font that includes those characters, but also uses a sans serif style for Latin letters:

```
\setmainfont {NotoSansCJKsc}
```
7 Monospaced font samples 14

This is  $\text{Textrml} \ldots$  plain text. The quick brown fox jumped over the lazy dog. THE QUICK BROWN FOX JUMPED OVER THE LAZY DOG.

This block in a quotation environment contains the  $\setminus$  setmain font change:

English: Hello, good day! Greek: Χα $\boxtimes$ ρετε, καλ $\boxtimes$  μ $\boxtimes$ ρα Hindi: **XXXXX** Icelandic: Halló, góður dagur! Chinese: 你好, 早晨 Japanese: こんにちは Korean: 안녕하세요 Russian: Здравствуйте, добрый день!

The X-boxes in that block indicate missing glyphs in the font, namely, the Devanagari letters needed for Hindi, and some of the accented Greek letters.

### <span id="page-13-0"></span>**7 Monospaced font samples**

This block in a quotation environment contains the  $\setminus$  setmainfont change with a \ttfamily declaration:

English: Hello, good day! Greek: Χαίρετε, καλή μέρα Hindi: **ØØØØØ** Icelandic: Halló, góður dagur! Chinese: **Ø0**, Ø0 Japanese: **ØØØØ** Korean: **ØØØØ** Russian: Здравствуйте, добрый день!

This block in a quotation environment contains the \setmainfont change, as well as a \bfseries command:

**bold English: Hello, good day! bold Greek: Χα** $\boxtimes$ ρετε, καλ $\boxtimes$  μ $\boxtimes$ ρα **bold Hindi:**  $\boxtimes \boxtimes \boxtimes \boxtimes \boxtimes$ **bold Icelandic: Halló, góður dagur! bold Chinese: 你好, 早晨 bold Japanese: こんにちは bold Korean: 안녕하세요 bold Russian: Здравствуйте, добрый день!**

This is a verbatim environment inside a quotation environment, preceded by the \setmainfont change:

8 Arial Unicode MS samples 15

```
English: Hello, good day!
           Χαίρετε, καλή μέρα!
Hindi: WAWAWA
Icelandic: Halló, góður dagur!<br>Chinese: MM, MM
Chinese:
Japanese: ØØØØØ
Korean: ØØØØØ
Russian: Здравствуйте, добрый день!
```
Notice that the Chinese, Japanese, and Korean glyphs are not available in the *Source Code Pro* typewriter font. However, the accented letters in the Greek text are correctly displayed, whereas they were lost in our prose font.

### <span id="page-14-0"></span>8 Arial Unicode MS samples

Before the start of this section, I changed the main font family with the input

```
\setmainfont {Arial Unicode MS}
```
That font<sup>[12](#page-14-1)</sup> has a large repertoire of 38 918 glyphs. It is not a free font, but can be found in a vendor font directory on Apple macOS. Although it was commissioned by Microsoft to extend a popular sans serif typeface to cover a large portion of Unicode, it is not a system font in the Windows operating system. It was, however, included in several Microsoft desktop products between 2000 and 2010, where it was installed in c: \Windows\Fonts\ArialUni.ttf. Microsoft no longer distributes or supports it, but updated versions are reportedly available from Monotype.<sup>[13](#page-14-2)</sup>

Because Arial Unicode MS was designed as a fallback font to supply glyphs missing in other, smaller, fonts, it does not contain the usual style variations of bold, italic, small caps, and so on: its only shape is sans serif.

This is  $\text{text.}$  plain text. The quick brown fox jumped over the lazy dog. THE QUICK BROWN FOX JUMPED OVER THE LAZY DOG.

This is a quotation environment in normal prose:

English: Hello, good day! Greek: Χαίρετε, καλή μέρα Hindi: नमस्ते Icelandic: Halló, góður dagur!

<span id="page-14-1"></span><sup>12</sup>See [https://en.wikipedia.org/wiki/Arial\\_Unicode\\_MS](https://en.wikipedia.org/wiki/Arial_Unicode_MS).

<span id="page-14-2"></span><sup>13</sup>See <https://docs.microsoft.com/en-us/typography/font-list/arial-unicode-ms>.

*9 Code2000 samples* 16

Chinese: 你好, 早晨 Japanese: こんにちは Korean: 안녕하세요 Russian: Здравствуйте, добрый день!

The output correctly shows all of the glyphs. There is no separate typewriter font in Arial Unicode MS, so those tests are omitted.

### <span id="page-15-0"></span>9 Code2000 samples

Before the start of this section, I changed the font families with the input

```
\setmainfont {Code2000}
\setmonofont {Code2000} [Scale = MatchLowercase]
```
This is  $\text{text}$ ...} plain text. The quick brown fox jumped over the lazy dog. THE QUICK BROWN FOX JUMPED OVER THE LAZY DOG.

This is a quotation environment in normal prose:

English: Hello, good day! Greek: Χαίρετε, καλή μέρα Hindi: नमस्ते Icelandic: Halló, góður dagur! Chinese: 你好, 早晨 Japanese: こんにちは Korean: 안녕하세요 Russian: Здравствуйте, добрый день!

The output correctly shows all of the glyphs. There is no separate typewriter font in Code2000, so those tests are omitted.

#### <span id="page-15-1"></span>**10 GNU FreeFont samples**

Before the start of this section, I changed the main and typewriter font families to FreeFont, $14$  with the input

```
\setmainfont {FreeSerif}
\setmonofont {FreeMono} [Scale = MatchLowercase]
```
<span id="page-15-2"></span><sup>14</sup>See <https://www.gnu.org/software/freefont/>.

#### 11 GNU Unifont samples 17

This is  $\text{r}$ ,..} plain text. The quick brown fox jumped over the lazy dog. THE QUICK BROWN FOX JUMPED OVER THE LAZY DOG.

This is a quotation environment in normal prose:

English: Hello, good day! Greek: Χαίρετε, καλή μέρα Hindi: नमस्ते Icelandic: Halló, góður dagur! Chinese:  $\boxed{?}$  $\boxed{?}$ ,  $\boxed{?}$ Japanese: **22/72/72** Korean: 227272 Russian: Здравствуйте, добрый день!

This is a verbatim environment inside a quotation environment:

```
English: Hello, good day!
Greek: Χαίρετε, καλή μέρα!
Hindi: 2222222
Icelandic: Halló, góður dagur!
Chinese: 77, 77
Japanese: ?????
Korean: aamadeed
Russian: Здравствуйте, добрый день!
```
#### <span id="page-16-0"></span>11 GNU Unifont samples

Before the start of this section, I changed the main and typewriter font families to Unifont, with the input

```
\setmainfont {unifont-12.1.04}
\setmonofont {unifont-12.1.04} [Scale = MatchLowercase]
```
There have been dozens of releases of Unifont; the selected version is the latest available at the time of writing this.

This is \textrm{...} plain text. The quick brown fox jumped over the lazy dog. THE QUICK BROWN FOX JUMPED OVER THE LAZY DOG.

These samples set in a quotation environment with explicit line breaks show that Unifont appears to be a mostly monospaced (typewriter) font within a single alphabet, and might be usable in  $ET$ EX verbatim environments:

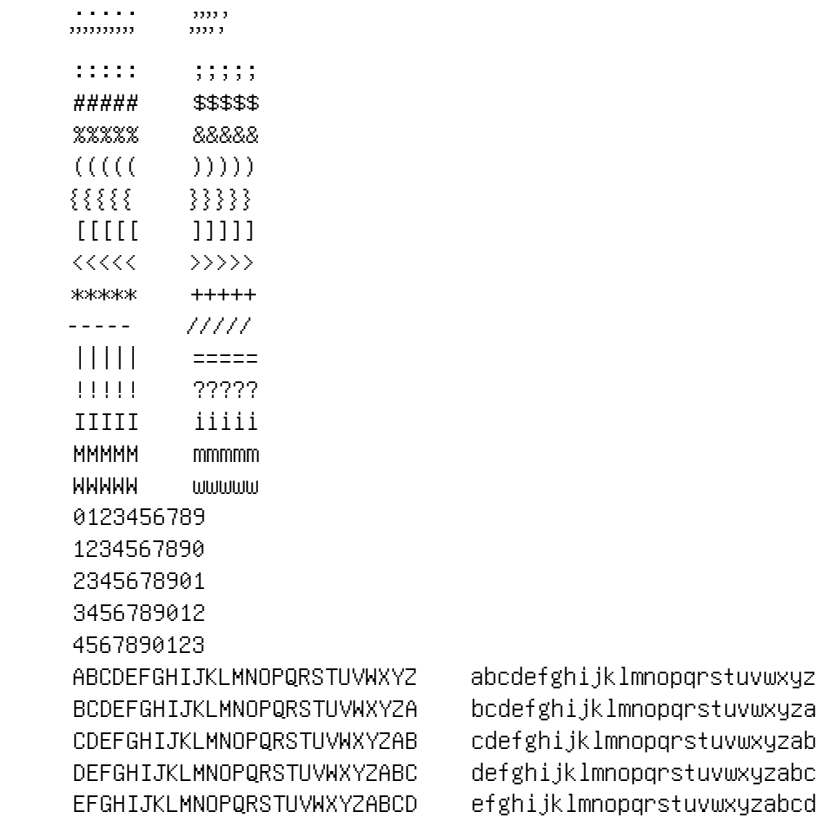

Notice that the Unifont commas, apostrophes, and quotation mark characters are narrower than other characters. Those characters are common in computer input and output, so verbatim displays in Unifont would have noticeable, and unwanted, irregularities.

This is a quotation environment in normal prose:

English: Hello, good day! Greek: Χαίρετε, καλή μέρα Hindi: नमस्ते Icelandic: Halló, góður dagur! Chinese: 你好, 早晨 Japanese: こんにちは Korean: 안녕하세요 Russian: Здравствуйте, добрый день!

Unifont supplies all of the glyphs needed for the eight languages illustrated here. This is a verbatim environment inside a quotation environment:

#### 12 Linux Libertine O samples

English: Hello, good day! Greek: Χαίρετε, καλή μέρα! नमस्ते Hindi: Icelandic: Halló, góður dagur! Chinese: 你好, 早晨<br>Japanese: こんにちは Korean: 안녕하세요 Russian: Здравствуйте, добрый день!

Once again, we got complete glyph coverage, because we chose the same Unifont name in the \setmainfont and \setmonofont commands.

### <span id="page-18-0"></span>12 Linux Libertine O samples

Before the start of this section, I changed the main and typewriter font families with the input

```
\setmainfont {Linux Libertine 0}
\setmonofont {Linux Libertine Mono 0} [Scale = MatchLowercase]
```
This is  $\text{m}\{... \}$  plain text. The quick brown fox jumped over the lazy dog. THE QUICK BROWN FOX JUMPED OVER THE LAZY DOG.

This is a quotation environment in normal prose:

English: Hello, good day! Greek: Χαίρετε, καλή μέρα Hindi: XXXXXX Icelandic: Halló, góður dagur! Chinese: XX, XX Japanese: XXXXX Korean: XXXXX Russian: Здравствуйте, добрый день!

This is a verbatim environment inside a quotation environment:

```
English: Hello, good day!
        Greek:
Hindi:
         XXXXXX
Icelandic: Halló, góður dagur!
Chinese: XX, XX
Japanese: MMM
Korean: XXXX
Russian: XXXXXXXXXXX, XXXXXX XXXX!
```
*13 Roboto samples* 20

#### <span id="page-19-0"></span>13 Roboto samples

Before the start of this section, I changed the main and typewriter font families with the input

```
\setmainfont {Roboto-Regular}
\setmonofont {RobotoMono-Regular} [Scale = MatchLowercase]
```
This is \textrm{...} plain text. The quick brown fox jumped over the lazy dog. THE QUICK BROWN FOX JUMPED OVER THE LAZY DOG.

This is a quotation environment in normal prose:

English: Hello, good day! Greek: Χαίρετε, καλή μέρα Hindi: **ØØØØØ** Icelandic: Halló, góður dagur! Chinese: **MA, MM** Japanese: **MMM** Korean: **MMM** Russian: Здравствуйте, добрый день!

This is a verbatim environment inside a quotation environment:

```
English: Hello, good day!
Greek: Χαίρετε, καλή μέρα!
Hindi:
Icelandic: Halló, góður dagur!
Chinese: ,
Japanese:
Korean:
Russian: Здравствуйте, добрый день!
```
Notice that missing glyphs in the typewriter font are not marked. That is indeed unfortunate, because it means that any use of the font would need careful proofreading. Fortunately, the typeset log file records those deficiencies with messages like this one:

```
Missing character: There is no X (U+03A7) in font
LinuxLibertineMonoO:mode=node;script=latn;language=DFLT;!
```
# <span id="page-19-1"></span>**14 Typesetting text in multiple scripts**

This section returns to the main document fonts, with these commands

<span id="page-20-0"></span>Table 1: Multilingual text *with* language tagging.

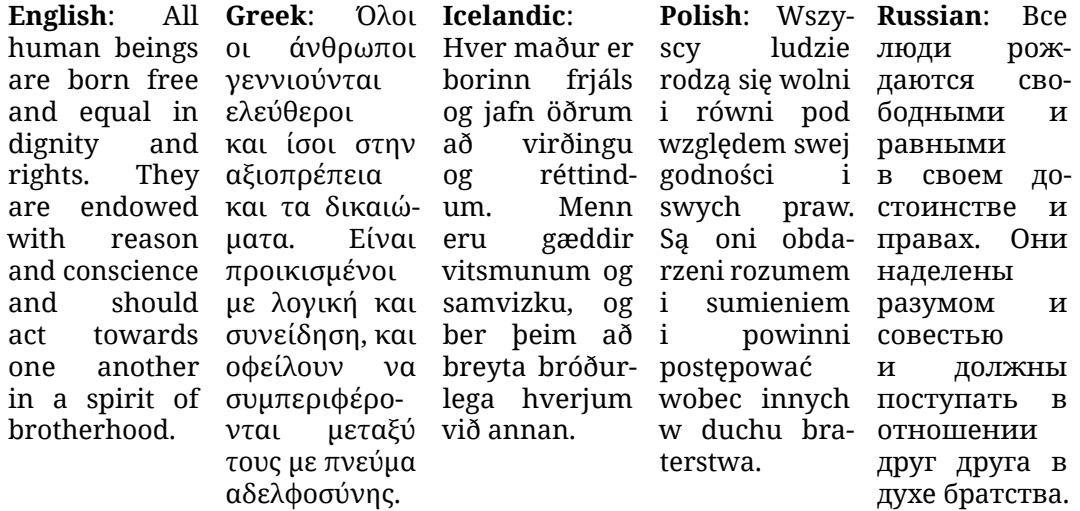

```
\setmainfont {Noto Serif}
\setmonofont {Source Code Pro} [Scale = MatchLowercase]
```
issued just before the heading.

In most of this document, we use only short fragments of text outside the initial 128 character ASCII block of Unicode, and apart from the fonts themselves, no special additional support is needed.

If you need to set longer fragments of multilingual text, however, then you should use an additional powerful package, babel. It supports scores of languages, with separate hyphenation rules for each of them. If you have text in, say, five particular languages, you can use this command in the LATEX document preamble:

```
\usepackage [greek, icelandic, polish,
           russian, english] {babel}
```
The last language listed is the default one. You can then switch from one to another with a \selectlanguage command, as in Table [1](#page-20-0) with a paragraph from Article 01 of the United Nations *Universal Declaration of Human Rights*. We intentionally chose a short line width in the boxes to force hyphenation. The text is typeset with input like this:

```
\newcommand {\boxspace} {\hskip 1em plus 0.5em minus 0.5em}
\newlength {\boxwidth}
\setlength {\boxwidth} {0.175\textwidth}
```
<span id="page-21-0"></span>Table 2: Multilingual text *without* language tagging.

```
English:
human beings
are born free
γεννιούνται
and equal in
ελεύθεροι
dignity
rights.
are endowed
και τα
with reason
δικαιώματα.
and conscience
Είναι
and should
προικισμένοι
act towards
με λογική και
one another
συνείδηση, και
bróðurlega
in a spirit of
οφείλουν να
hverjum við
wobec in-
brotherhood.
         All Greek:
             οι άνθρωποι
Hver maður er
Wszyscy ludzie
        and και ίσοι στην að
       They αξιοπρέπεια
             συμπεριφέρονται
annan.
             μεταξύ τους
             με πνεύμα
             αδελφοσύνης.
                     Icelandic:
                          borinn frjáls
rodzą się wolni
                          og jafn öðrum
i równi pod
свободными и
                          að virðingu
względem
                          og réttindum.
swej godności i
                          Menn eru gæd-
swych praw. Są
достоинстве и
                          dir vitsmunum
oni obdarzeni
правах. Они
                          og samvizku,
rozumem i
                          og ber þeim
sumieniem
                                 breyta i
                                       Polish:
                                        i powinni
совестью
                                       postępować
                                        nych w duchu
отношении
                                       braterstwa.
                                                     Russian:
                                                            люди
                                                    рождаются
                                                     равными
                                                           своем
                                                  наделены
                                                     разумом и
                                                     и должны
                                                 поступать в
                                                     друг друга в
                                                     духе братства.
   \begin{center}
        \parbox [t] {\boxwidth} {textbf{English}:
                                   \selectlanguage {english}...}%
        \boxspace
        \parbox [t] {\boxwidth} {textbf{Greek}:
                                   \selectlanguage {greek}...}%
        \boxspace
        \parbox [t] {\boxwidth} {textbf{Icelandic}:
                                   \selectlanguage {icelandic}...}%
        \boxspace
        \parbox [t] {\boxwidth} {textbf{Polish}:
                                   \selectlanguage {polish}...}%
        \boxspace
        \parbox [t] {\boxwidth} {textbf{Russian}:
                                   \selectlanguage {russian}...}%
   \end{center}
```
Table [2](#page-21-0) shows the same example, but with the \selectlanguage commands removed. There are fewer hyphenations in the last three languages, and because the patterns that chose them come from the default of English, they are likely to be wrong. Right justification of narrow paragraphs without adequate hyphenation support produces lots of ugly whitespace, a phenomenon familiar to all newspaper readers.

You might wonder why the  $\setminus$  selectlanguage command is needed. Could T<sub>EX</sub> not determine the language, and thus its hyphenation rules, from the code block of the Unicode text? The answer is no, because most alphabetic scripts have been used in multiple languages and countries, and hyphenation practices differ. Here is one example for regions of English:

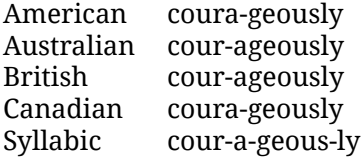

Another example comes from the German language reform of 1996 that was jointly adopted by the governments of Austria, Germany, and Switzerland. It is called *Die neue Regelung der Rechtschreibung* (*The new spelling rules*).[15](#page-22-1) The rules are encoded in law, and changed spelling in some words, including those that differed among countries. The changes reduced the use of the ß (*Eszett* or *scharfes S*) character,<sup>[16](#page-22-2)</sup> and modified hyphenation rules.

The German-language countries are not the only instance of spelling and hyphenation reforms: there is a long list of such actions in numerous regions recorded at

[https://en.wikipedia.org/wiki/Spelling\\_reform](https://en.wikipedia.org/wiki/Spelling_reform)

# <span id="page-22-0"></span>**15 OpenType font attributes**

Unicode fonts contain many additional user-accessible features, but until this section, we have not exploited any of them. Table [3](#page-23-1) shows the same five narrow paragraphs as before, without the \setlanguage commands, but now we select some OpenType font attributes. We require letter boxes to expand by 20% of their normal widths, and we scale the normal width, stretch, and shrink of interword spaces and punctuation, with this command:

```
\setmainfont {Noto Serif}
              \lceilLetterSpace = 20,
                  WordSpace = \{1.50, 1.75, 1.75\},
                  PunctuationSpace = WordSpace
              ]
```
<span id="page-22-1"></span><sup>&</sup>lt;sup>15</sup>See the German language description in [https://de.wikipedia.org/wiki/Reform\\_der\\_](https://de.wikipedia.org/wiki/Reform_der_deutschen_Rechtschreibung_von_1996) [deutschen\\_Rechtschreibung\\_von\\_1996](https://de.wikipedia.org/wiki/Reform_der_deutschen_Rechtschreibung_von_1996). The law remains controversial, and has substantial opposition, so the rules may see future modification, or even withdrawal.

<span id="page-22-2"></span><sup>16</sup>See <https://en.wikipedia.org/wiki/%C3%9F>.

<span id="page-23-1"></span>Table 3: Multilingual text *without* language tagging, but *with* modified font attributes. To avoid text overlapping into the next column, a discretionary hyphen has been added to each of the long Greek words *προικισμένοι*, *συμπεριφέρονται*, and *αδελφοσύνης*.

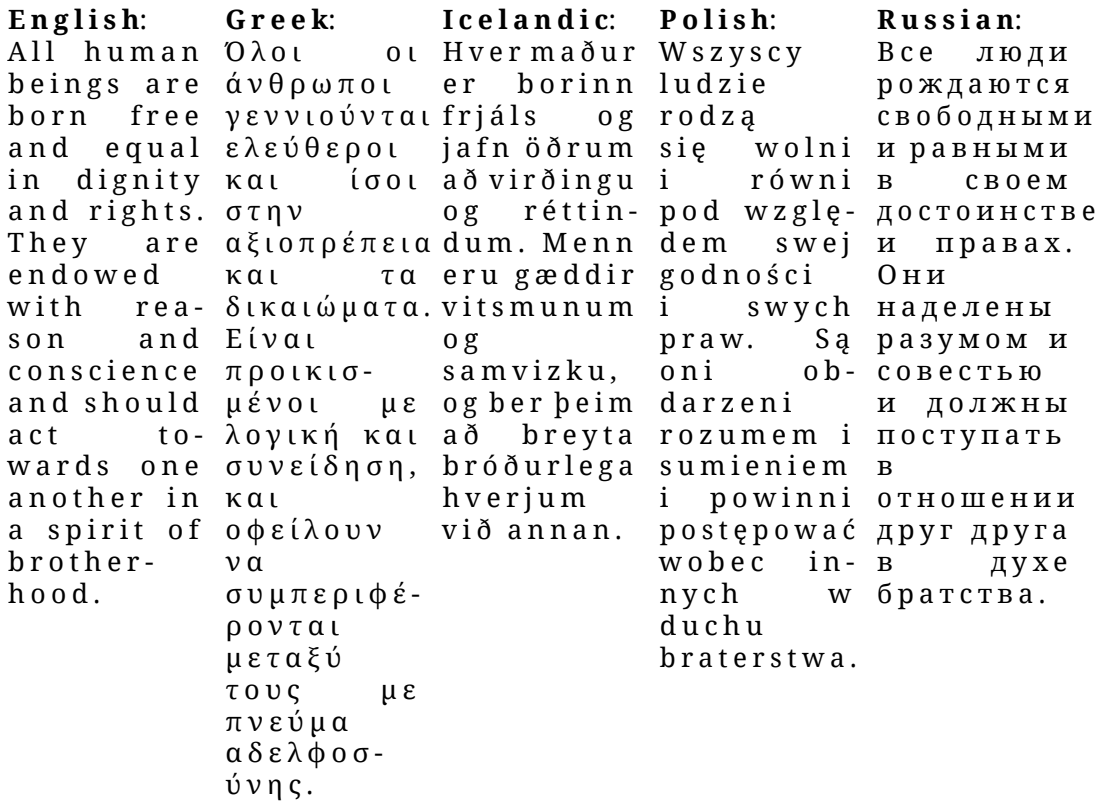

### <span id="page-23-0"></span>**16 Mixed writing directions**

The luabidi package makes it straightforward to set text in left-to-right and right-to-left scripts, using \setLTR and \setRTL to switch writing direction.

In emacs version 24 (2011) or later, although the Hebrew text is stored in reading order, it is automatically displayed as right-to-left text. Older emacs versions show Hebrew letters, but display them left to right. To give an idea of the difficulty that this poses for the typist, here is that last sentence in reversed order: wohs snoisrev scame redlO thgir ot tfel meht yalpsid tub , srettel werbeH.

Only three of the free fonts at my site have *Hebrew* in their names — *Droid Sans Hebrew*, *Noto Sans Hebrew*, and *Noto Serif Hebrew* — and they are available in *Bold* and *Regular* variants. However, when I attempted to use them in this section, I discovered that they lack punctuation, so period and comma are displayed as empty boxes. They also lack Latin letters, making them unsuitable for mixed language text.

Next, I tried *Arial Unicode MS*, a sans serif font. It has the Hebrew letters, but I found that it was hard to distinguish some of the glyphs.

Several Hebrew letters have similar shapes that are distinguished by serifs, and their loss in a sans serif font causes readability problems.

To understand why, look at the Hebrew alphabet<sup>[17](#page-24-0)</sup> in Tables [4](#page-25-0) and [5.](#page-25-1) That alphabet has 22 letters, but 5 have final forms, just as Greek has variant forms  $\varpi, \varphi$ , and  $\varsigma$  for  $\pi$  (pi),  $\phi$ (phi), and  $\sigma$  (sigma). The tables display enlarged Hebrew letters to make it easier to see their fine details.

The tables do not tell everything about the alphabet: in particular, the Semitic languages Arabic and Hebrew traditionally omit vowels in normal writing, but the letters can be decorated with dots (Hebrew *dagesh*) and apostrophes (Hebrew *geresh*) to indicate pronunciation. The Unicode character set has separate encoding blocks of *presentation forms* for the ornamented letters of those scripts.

Because I am unfamiliar with Hebrew, I found it easiest to prepare the table using hexadecimal values of the letters, with input like this:

```
\newcommand {\he} [1]
             {{\setmainfont{Noto Serif Hebrew Regular}%
               \LARGE #1}}
\begin{tabular}{ccccc}<br>Alef & Be
                   Alef & Bet & Gimel &
    Dalet & He \setminus\he{^^^^05d0} & \he{^^^^05d1} & \he{^^^^05d2} &
    \he{\wedge\wedge\wedge\wedge\theta} & he{\wedge\wedge\wedge\theta} \|2ex]
...
\end{tabular}
```
LuaT<sub>E</sub>X and X<sub>I</sub>T<sub>E</sub>X both use the four-circumflex prefix on Unicode four-digit hexadecimal character numbers.

You can also represent arbitrary Unicode characters with the \Uchar command that expects a following integer. Thus, \Uchar 1488 is another way to represent the Unicode hexadecimal character, U+05d0, for the letter *alef*. Of course, unless the current font has a glyph for that character, you may need to temporarily switch fonts, as we did with our  $\he{\ldots\}$  wrapper macro.

The last possible Unicode character is  $U+10$  ffff (decimal 1114111). Attempts to use larger decimal values for \Uchar produce a complaint from the Unicode typesetting engines like this:

<span id="page-24-0"></span><sup>17</sup>See also [https://en.wikipedia.org/wiki/Hebrew\\_alphabet](https://en.wikipedia.org/wiki/Hebrew_alphabet).

<span id="page-25-0"></span>Table 4: Hebrew alphabet displayed with \LARGE characters in *Noto Serif Hebrew Regular*. When two letters are shown under a name, the lower one is the *final form* used at the end of a word. The letter ordering is opposite of that in normal Hebrew.

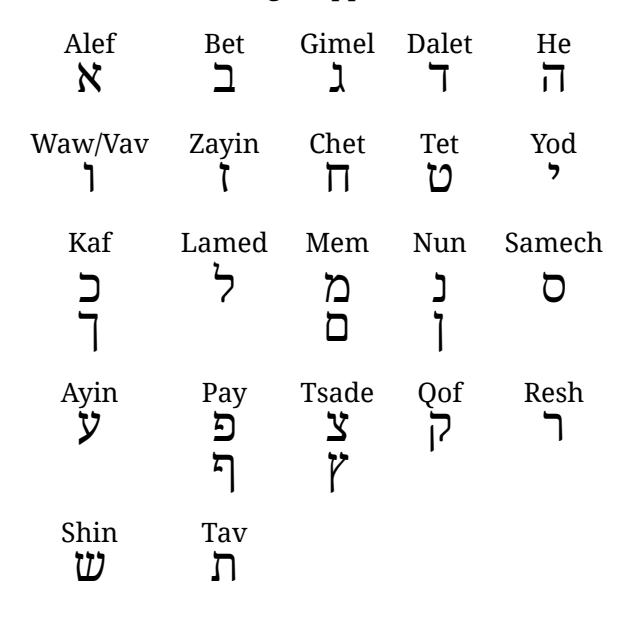

<span id="page-25-1"></span>Table 5: Hebrew alphabet displayed with \LARGE characters in *Noto Sans Hebrew Regular*.

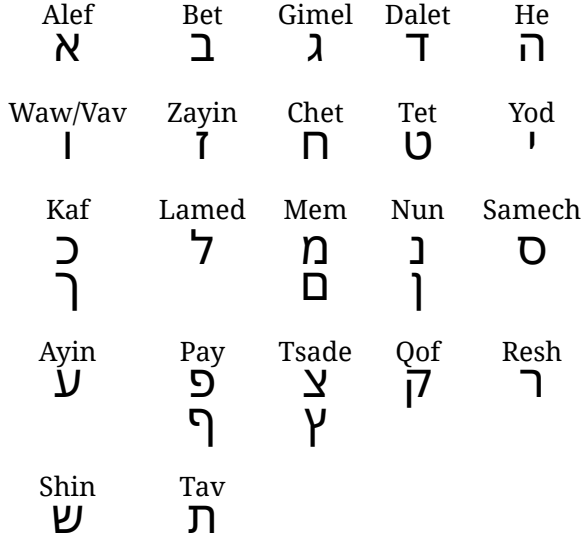

<span id="page-26-1"></span>Table 6: Bilingual bidirectional text *without* language tagging.

**English**: Everyone is entitled to all the rights and freedoms set forth in this Declaration, without distinction of any kind, such as race, colour, sex, language, religion, political or other opinion, national or social origin, property, birth or other status.

Furthermore, no distinction shall be made on the basis of the political, jurisdictional or international status of the country or territory to which a person belongs, whether it be independent, trust, non-selfgoverning or under any other limitation of sovereignty.

werbeH: כל אדם זכאי לזכויות ולחרויות שנקבעו בהכרזש זו ללא הפליה כלשהיא מטעמי גזע, צבע, מין, לשון, דח, דעה פוליטית או דעה בבעיות אחרות, בגלל מוצא לאומי או הברתי, קנין, לידה או מעמד אחר.

גדולה מזו. לא יופלה אדם על פי מעמדה המדיני, על פי סמכותה או על פי מעמדה הבינלאומי של המדינה או הארץ שאליה הוא אייך. בין שהארץ היא עצמאית, ובין שהיא נתונה לנאמנות, בין שהיא נטולת שלטון עצמי ובין שריבונותה מוגבלת כל הגבלה אחרת.

```
*\Uchar 1114111\relax
% OK, no complaints
*\Uchar 1114112\relax
! Bad character code (1114112).
<to be read again>
                   \relax
<*> \Uchar 1114112\relax
?
```
More Web searches led to a font archive at the *Open Siddur Project*, [18](#page-26-0) where I found a fonts-master.zip file with 472 font files covering Arabic, Hebrew, Latin, and other alphabets. After examining several of them with fontforge, I chose the serif font *Shlomo* for the Hebrew text in the rest of this section.

Table [6](#page-26-1) shows Article 02 of the *Universal Declaration of Human Rights* in English<sup>[19](#page-26-2)</sup> and Hebrew,<sup>[20](#page-26-3)</sup> without language selection. The Hebrew block begins with a  $\setminus$  setRTL command, and that part of the example is set in *Shlomo*.

The placement of the \setRTL command is significant: if we move it *after* the input \textbf{Hebrew}:, then the block begins like this:

<span id="page-26-0"></span><sup>18</sup>See <https://opensiddur.org/help/fonts>.

<span id="page-26-2"></span><sup>19</sup>See [https://unicode.org/udhr/d/udhr\\_eng.html](https://unicode.org/udhr/d/udhr_eng.html).

<span id="page-26-3"></span><sup>20</sup>See [https://unicode.org/udhr/d/udhr\\_heb.html](https://unicode.org/udhr/d/udhr_heb.html).

תויורחלותויוכזליאכזםדאלכ :**Hebrew** שנקבעו בהכרזש זו ללא הפליה כלשהיא מטעמי גזע, צבע, מין, לשון, דח, דעה פוליטית או דעה בבעיות אחרות. בגלל מוצא לאומי או .חברתי, קנין, לידה או מעמד אחר

Even if you do not read Hebrew, you should be able to see that words have been reordered on the line. That is a feature of bidirectional typesetting that is familiar to readers of rightto-left languages. They are accustomed to seeing acronyms, foreign-language phrases, mathematics, and (what English-language speakers call 'arabic') numbers written in their 'normal' left-to-right directions. The frequent need for such mixtures is why modern Chinese, Japanese, and Korean typesetting is moving from historical text orderings to horizontal left-to-right display to reduce eye motion in reading.

# <span id="page-27-0"></span>**17 Transliteration and translation**

When you use additional scripts in your document, you can ensure that foreign language names are spelled correctly, and you can supply original language text that may be helpful for pasting into search boxes in Web browsers and library catalogs.

However, you should not assume that all of your readers can understand the extra scripts. You can help them by transcribing the foreign text into the main document language. The Google Translate<sup>[21](#page-27-2)</sup> service supplies transliterations of non-Latin scripts, and for some, even offers an audio rendition. For English–Russian transliteration, there is a useful online service<sup>[22](#page-27-3)</sup> that works in both directions.

Transliterations and translations can be often be supplied inline, like this: She gave a friendly Greek greeting, Χαίρετε (Chaírete (Hello)).

In bibliographic databases, it is good practice to identify the language as well, as in this example from a bibliography about Albert Einstein:

title = "Теорияа Относительности: Общедоступное Излущение (Teoriaa Otnositel'nosti: Obshchedostypnoe Izloshenie) ({Russian}) [{On} the Special and General Theory of Relativity in Common Understanding]",

<span id="page-27-2"></span><span id="page-27-1"></span><sup>21</sup>See <https://translate.google.com/>.

<span id="page-27-3"></span><sup>22</sup>See <https://translit.ru/>.

#### *18 Further reading* 29

# **18 Further reading**

There is much more to be said about Unicode fonts and their user-modifiable attributes. A good first start for LATEX authors is Will Robertson's tutorial, *The fontspec package*, available in T<sub>F</sub>X Live trees at <texmf-dist/doc/latex/fontspec/fontspec.pdf>.

There are online encyclopedia articles about Unicode encodings and font formats at

```
https://en.wikipedia.org/wiki/OpenType
https://en.wikipedia.org/wiki/Private_Use_Areas
https://en.wikipedia.org/wiki/TrueType
https://en.wikipedia.org/wiki/UTF-8
https://en.wikipedia.org/wiki/Unicode_font
https://en.wikipedia.org/wiki/Unicode
```
The master site for the Unicode consortium at <https://home.unicode.org/> has numerous links to Unicode resources, including code charts at

```
https://www.unicode.org/charts/
```
Writing directions in East Asian scripts are described in encyclopedia articles at

```
https://en.wikipedia.org/wiki/Horizontal_and_vertical_
writing_in_East_Asian_scripts
https://en.wikipedia.org/wiki/Mongolian_writing_systems
```
There is more historical variation than the vertical right-to-left, and horizontal left-toright, that I described earlier, but those two practices cover the majority of printed text in that region.

There is a master repository of hyphenation rules of many languages in  $T<sub>F</sub>X$  typesetting at

<http://www.hyphenation.org/>